## **Orders**

With orders, you can track a range of your products and services that you order from today onwards.

Telstra

## **Orders**

### How to track and view my order

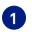

**O**n the main dashboard, from the 'Tracking' tile, select 'Orders'.

| Tracking                                                    | $\rightarrow$ |
|-------------------------------------------------------------|---------------|
| Incidents<br>View closed incidents                          | >             |
| <b>Requests</b><br>View all requests                        | >             |
| <b>Orders</b><br>7 active orders                            | >             |
| <b>Planned maintenance</b><br>12 active planned maintenance | >             |

2 You will see a list of your orders with details. You can search for an order in the search bar and filter by status and product.

| Tracking                                         |                                     |                       |                               |                              |                        |                |            |
|--------------------------------------------------|-------------------------------------|-----------------------|-------------------------------|------------------------------|------------------------|----------------|------------|
| We're making it easier                           | for you to track your items i       | n one place.          |                               |                              |                        |                |            |
| Incidents                                        | Requests                            | Orders                | Support enquiries             | Planned maintenance          |                        |                |            |
| As we build on Telstra<br>representative for det | Connect, only some types o<br>ails. | of orders are current | ly available to track. If you | u can't see one of your orde | rs here, please contac | t your Telstra | a          |
|                                                  |                                     |                       |                               | Se                           | arch your orders       |                | Q 7 Filter |
| Status<br>Select one or more stat                | uses 🗸 On track                     |                       |                               |                              |                        |                |            |
| Product<br>Select one or more prod               | ducts                               |                       | ~                             |                              |                        |                |            |
| Date                                             |                                     |                       | ~                             |                              |                        |                |            |
| Select a single date or a                        | a date range that spans up to 13    | months                |                               |                              |                        | <u>Cancel</u>  | Apply →    |

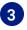

**3** To change the columns that are displayed in your table of orders by clicking 'Select columns', checking the boxes and hitting 'Apply'.

| Order summary  | Location summary      |                |                   |     |                                                        | •                    |
|----------------|-----------------------|----------------|-------------------|-----|--------------------------------------------------------|----------------------|
|                |                       |                |                   |     | O Select columns                                       | 🕁 Download summary 🗸 |
| Order number 🔺 | Secondary reference 🔺 | Order status 🔺 | Order estimated 🔺 | Orc | c Order number                                         | Project manager 🔺    |
| SFO-0130107    | ODR-0N00028650P       | On track       | 30 Nov 22         | 30  |                                                        | Amber Mok            |
| SFO-0142861    | ODR-ON00032559P       | On track       | 05 Nov 22         | 12  | Order estimated     Order required     Order completed |                      |
| SF0-0142862    | ODR-ON00032559P       | On track       | 05 Nov 22         | 12  | Project manager                                        |                      |
| SF0-0142863    | ODR-ON00032559P       | On track       | 05 Nov 22         | 12  | <u>Cancel</u> Apply →                                  |                      |

| 1  |   |  |
|----|---|--|
|    | / |  |
|    | 4 |  |
| ×. |   |  |

#### Select an order to view more details.

| Tracking                                            |                            |                      |                                |                        |                            |                      |
|-----------------------------------------------------|----------------------------|----------------------|--------------------------------|------------------------|----------------------------|----------------------|
| We're making it easier f                            | or you to track your items | in one place.        |                                |                        |                            |                      |
| Incidents                                           | Requests                   | Orders               | Support enquiries              | Planned maintenar      | nce                        |                      |
| As we build on Telstra (<br>representative for deta |                            | of orders are curren | tly available to track. If you | u can't see one of you | r orders here, please cont | act your Telstra     |
|                                                     |                            |                      |                                | 5                      | earch your orders          | Q 7 Edit filter      |
| On track × Delaye                                   | ed ×                       |                      |                                |                        |                            | <u>Clear all</u>     |
| Order summary                                       | Location summary           |                      |                                |                        |                            |                      |
|                                                     |                            |                      |                                |                        | 🏠 Select columns 🗸         | 🕑 Download summary 🗡 |
| Order number 🔺                                      | Secondary reference        | Order status 🔺       | Order estimated 🔺              | Order required 🔺       | Order completed 🔺          | Project manager 🔺    |
| SF0-0130107                                         | ODR-0N00028650P            | On track             | 30 Nov 22                      | 30 Nov 22              | -                          | John                 |

# 5 You can view more details on the 'Order Tracking' page including product details, order summary and product progress.

| Locations and products                                                                | Pr     | oduct details                                     |                         |         |                                      |                     |
|---------------------------------------------------------------------------------------|--------|---------------------------------------------------|-------------------------|---------|--------------------------------------|---------------------|
| View by: Location $\checkmark$                                                        | 7<br>© |                                                   |                         | :=      | Product type                         |                     |
| Australia, Victoria, Melbourne - Australia, Victoria, 🖍 200 Park Road - 200 Park Road |        | LLOOP<br>MEL/MEL&/CUSTOMER<br>SYD/SYLP/TELSTRA/AU |                         |         | New Provide                          |                     |
| LLOOP - New Provide     MEL/MEL&/CUSTOMER/AUS - SYD/SYLP/T                            | 2      | Site address<br>A End                             |                         | Ð       | <b>Product status</b><br>On track    |                     |
| Australia, Victoria, Melbourne - Hong Kong, Hong K 🗸                                  |        | 242 Exhibition St, M<br>Australia, 3000           | elbourne, Victoria,     |         |                                      |                     |
| Hong Kong, Hong Kong - Hong Kong, Hong Kong $\sim$                                    |        | Z End                                             |                         |         |                                      |                     |
| Order summary                                                                         | 31     | Product estimated (<br>30 Nov 22                  | D                       | 31      | <b>Product required</b><br>30 Nov 22 |                     |
| Order number SF0-0130107                                                              | Pr     | oduct progress                                    |                         |         |                                      |                     |
| Secondary reference     ODR-0N00028650P                                               |        | Received                                          | Validation              |         | Design and build                     | Fulfilled           |
| Order status On track                                                                 | 0      | Product preparatio                                | n and network reading   | ess     |                                      |                     |
| <b>Order estimated</b><br>30 Nov 22 ①                                                 |        | We are ordering the re<br>for this product.       | quired services, equipm | ent and | d (or) making changes on             | our network to prep |
| Order required<br>30 Nov 22                                                           |        |                                                   |                         |         |                                      |                     |
| R Project manager<br>John                                                             |        |                                                   |                         |         |                                      |                     |
| Primary contact User 2                                                                |        |                                                   |                         |         |                                      |                     |
| Contract signed 19 Jul 22                                                             |        |                                                   |                         |         |                                      |                     |
| Customer<br>Test Account                                                              |        |                                                   |                         |         |                                      |                     |
| # Customer ID<br>000001                                                               |        |                                                   |                         |         |                                      |                     |

### How do I view my orders by location

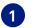

On the 'Tracking' tile, under the 'Orders' tab, select 'Location summary' tab.

| Tracking                                             |                                       |                        |                             |                        |                                                                                                    |                     |
|------------------------------------------------------|---------------------------------------|------------------------|-----------------------------|------------------------|----------------------------------------------------------------------------------------------------|---------------------|
| We're making it easier fo                            | or you to track your items ir         | n one place.           |                             |                        |                                                                                                    |                     |
| Incidents                                            | Requests                              | Orders                 | Support enquiries           | Planned maintena       | nce                                                                                                    |                     |
| As we build on Telstra C<br>representative for detai | onnect, only some types o<br>ls.      | of orders are currentl | y available to track. If yo | u can't see one of you | ur orders here, please cont                                                                                  | act your Telstra    |
|                                                      |                                       |                        |                             |                        | Search your orders                                                                                           | Q 7 Edit filte      |
| On track ×                                           |                                       |                        |                             |                        |                                                                                                    | <u>Clear all</u>    |
| Order summary                                        | Location summary                      |                        |                             |                        |                                                                                                    |                     |
|                                                      |                                       |                        |                             |                        |                                                                                                    | ∰ Select columns ∨  |
| ∧ Product ▲                                          | Service ID 🔺                          |                        | Туре 🔺                      | Product status 🔺       | Site address 🔺                                                                                               | Product estimated 🔺 |
| 🔨 Australia, Victo                                   | ria, Melbourne, Derrimut -            | Australia, Victoria, I | Melbourne, Derrimut (1)     |                        |                                                                                                    |                     |
| LLOOP                                                | MEL/MEL&/CUSTOM<br>SYD/SYLP/TELSTRA// |                        | New Provide                 | On track               | 242 Exhibition St,<br>Melbourne, Victoria,<br>Australia, 3000- 30/F, 1<br>Clear Road,<br>Wan Chai, Hong Kong | 30 Nov 22           |

A list of your orders will appear grouped by location with an overview of product, service ID, type, product status, site address, product estimated, product completed, billing, order number, secondary reference, customer and customer ID. Click the drop down arrow to view the orders with that address. You can search for an order in the search bar and filter by status or product.

| Tracking                                            |                                                 |                     |                            |                       |                                                                                                    |                     |
|-----------------------------------------------------|-------------------------------------------------|---------------------|----------------------------|-----------------------|----------------------------------------------------------------------------------------------------|---------------------|
| We're making it easier f                            | or you to track your items in one               | e place.            |                            |                       |                                                                                                    |                     |
| Incidents                                           | Requests                                        | Orders              | Support enquiries          | Planned mainten       | ance                                                                                                    |                     |
| As we build on Telstra (<br>representative for deta | Connect, only some types of orc<br>ils.         | lers are currently  | available to track. If you | ı can't see one of yo | our orders here, please cont                                                                                 | act your Telstra    |
|                                                     |                                                 |                     |                            |                       | Search your orders                                                                                           | Q 7 Edit filter     |
| On track ×                                          |                                                 |                     |                            |                       |                                                                                                    | <u>Clear all</u>    |
| Order summary                                       | Location summary                                |                     |                            |                       |                                                                                                    |                     |
|                                                     |                                                 |                     |                            |                       |                                                                                                    | ∰ Select columns ∨  |
| ∧ Product ▲                                         | Service ID 🔺                                    |                     | Туре 🔺                     | Product status        | Site address                                                                                                 | Product estimated 🔺 |
| 🔨 Australia, Victo                                  | oria, Melbourne, Derrimut - Aust                | tralia, Victoria, M | elbourne, Derrimut (1)     |                       |                                                                                                    |                     |
| LLOOP                                               | MEL/MEL&/CUSTOMER/AU<br>SYD/SYLP/TELSTRA/AUS LI |                     | New Provide                | On track              | 242 Exhibition St,<br>Melbourne, Victoria,<br>Australia, 3000- 30/F, 1<br>Clear Road,<br>Wan Chai, Hong Kong | 30 Nov 22           |

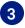

3 To change the columns that are displayed in your table of orders by clicking 'Select columns', checking the boxes and hitting 'Apply'.

| Or | rder summary      | Location summary                            |                         |                    |                |                                                                 |              |                   |           |
|----|-------------------|---------------------------------------------|-------------------------|--------------------|----------------|-----------------------------------------------------------------|--------------|-------------------|-----------|
|    |                   |                                             |                         |                    |                |                                                                 |              | Optimized Select  | columns 🔨 |
| ~  | Product 🔺         | Service ID 🔺                                |                         | Туре 🔺             | Product status | <ul> <li>Site addres</li> </ul>                                 | Res          | <u>et</u>         |           |
|    |                   |                                             |                         |                    |                |                                                                 | ~            | Product           |           |
| ^  | Australia, Victor | ria, Melbourne, Derrimut - Au               | stralia, Victoria, Melb | ourne, Derrimut (1 | )              |                                                                 | $\checkmark$ | Service ID        |           |
|    |                   |                                             |                         |                    |                |                                                                 | $\checkmark$ | Туре              |           |
|    |                   |                                             |                         |                    |                | 242 Exhibition St,                                              | $\checkmark$ | Product status    |           |
|    | LLOOP             | MEL/MEL&/CUSTOMER//<br>SYD/SYLP/TELSTRA/AUS |                         | New Provide        | On track       | Melbourne, Victoria,<br>Australia, 3000- 30/F, 1<br>Clear Road. | ~            | Site address      |           |
|    |                   |                                             |                         |                    |                | Wan Chai, Hong Kong                                             | $\checkmark$ | Product estimated |           |
|    |                   |                                             |                         |                    |                |                                                                 | $\checkmark$ | Product required  | -         |
| ~  | Australia, Victor | ria, Melbourne, Derrimut - Ho               | ng Kong, Hong Kong, V   | Wan Chai (1)       |                |                                                                 | ~            | Product completed |           |
|    |                   |                                             |                         |                    |                |                                                                 |              | <u>Cancel</u>     | Apply →   |

### How do I download a summary of my orders

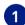

- **1** Select 'Download summary' to view and select between:
  - All orders (CSV)
  - All orders (PDF)
  - Advanced options

| Tracking                                 |                            |                       |                               |                          |               |                                      |                                                                                       |
|------------------------------------------|----------------------------|-----------------------|-------------------------------|--------------------------|---------------|--------------------------------------|---------------------------------------------------------------------------------------|
| We're making it easier f                 | or you to track your items | in one place.         |                               |                          |               |                                      |                                                                                       |
| Incidents                                | Requests                   | Orders                | Support enquiries             | Planned maintenan        | се            |                                      |                                                                                       |
| As we build on Telstra (<br>for details. | Connect, only some types   | of orders are current | ly available to track. If you | can't see one of your or | rders here, p | lease contact your Telstra           | a representative                                                                      |
|                                          |                            |                       |                               |                          | Search y      | our orders                           | Q 7 Filter                                                                            |
| Order summary                            | Location summary           |                       |                               |                          |               |                                      |                                                                                       |
|                                          |                            |                       |                               |                          | () Select     | t columns 🗸 🕌 Downl                  | oad summary $ \!\!\!\!\!\!\!\!\!\!\!\!\!\!\!\!\!\!\!\!\!\!\!\!\!\!\!\!\!\!\!\!\!\!\!$ |
| Order number 🔺                           | Secondary reference 🔺      | Order status 🔺        | Order estimated 🔺             | Order required 🔺         | Order         | All orders (CSV)                     |                                                                                       |
| SF0-0130107                              | ODR-ON00028650P            | On track              | 30 Nov 22                     | 30 Nov 22                | -             | All orders (PDF)<br>Advanced options |                                                                                       |
| SF0-0142861                              | ODR-ON00032559P            | On track              | 05 Nov 22                     | 12 Nov 22                | -             |                                      |                                                                                       |

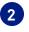

2 By selecting advanced options, you have the option to save the file in CSV or PDF, export specific columns and include only the search and filtered results only. Hit 'Download' once you have selected your options.

| Order summary                   | Location summary         |                |                   |                  |        |                                   |
|---------------------------------|--------------------------|----------------|-------------------|------------------|--------|-----------------------------------|
|                                 |                          |                |                   |                  | Select | columns 🗸 🛛 🔄 Download summary 🗸  |
| Order number 🔺                  | Secondary reference 🔺    | Order status 🔺 | Order estimated 🔺 | Order required 🔺 | Order  | All orders (CSV)                  |
| SFO-0130107                     | ODR-ON00028650P          | On track       | 30 Nov 22         | 30 Nov 22        | -      | All orders (PDF) Advanced options |
| Advanced download s             | ummary                   |                |                   |                  |        |                                   |
| ave file as                     |                          |                |                   |                  |        |                                   |
| O CSV                           |                          |                |                   |                  |        |                                   |
| O PDF                           |                          |                |                   |                  |        |                                   |
| Export                          |                          |                |                   |                  |        |                                   |
| <ul> <li>All columns</li> </ul> |                          |                |                   |                  |        |                                   |
| ○ The columns I've selected     | ł                        |                |                   |                  |        |                                   |
| ✓ My search and filtered n      | esults only (if applied) |                |                   |                  |        |                                   |
| Cancel                          | Downle                   | pad →          |                   |                  |        |                                   |

#### How to accept my order

1 After receiving an email requesting your acceptance, navigate to the respective order's detail page, select 'View our test results and other documents' to view and download attachments.

| SFO-0074317 (ODR-ON00021352P)                                                                                                    | Order enquiry $\rightarrow$ |
|----------------------------------------------------------------------------------------------------|-----------------------------|
| ① <b>Do you accept that this order is fulfilled?</b><br>Please note that if you do not respond by 30 Sep 22, we will automatically commence billing. |                             |
| View our tests result/s and other document/s (if applicable)  test result 1.xlsx                                                                     |                             |
| Accept Do not accept →                                                                                                    |                             |

Select 'Accept' to confirm order acceptance. 2

| SFO-0074317 (ODR-ON00021352P)                                                                |                             |  |
|----------------------------------------------------------------------------------------------|-----------------------------|--|
|                                                                                              | Order enquiry $\rightarrow$ |  |
| ① Do you accept that this order is fulfilled?                                                |                             |  |
| Please note that if you do not respond by 30 Sep 22, we will automatically commence billing. |                             |  |
| View our tests result/s and other document/s (if applicable) $$                              |                             |  |
| Accept Do not accept →                                                                       |                             |  |

4

1

Or select 'Do not accept' to decline the order acceptance if there's any issue, you will be required to fill out the order enquiry form. Select 'View Enquiry' to view the details or add additional comments, you can select 'Accept' when the issue is resolved.

| SFO-0074317 (ODR-ON00021352P)                                                                                                    | Order enquiry $\rightarrow$ |
|----------------------------------------------------------------------------------------------------|-----------------------------|
| <ol> <li>The product/s in this order have not been accepted as ready for use</li> <li>We're investigating this for you.</li> </ol> |                             |
| View our tests result/s and other document/s (if applicable) $$                                                                    |                             |
| View Enquiry Ready to accept the order? Accept →                                                                                   |                             |

### How to raise an order enquiry

On the 'Tracking' tile, under the 'Orders' tab, select 'Order summary'. Select the order you wish to raise an enquiry about and you will be redirected to the detail page.

| enquiries Planned maintenance<br>track. If you can't see one of your orders here, please contact your Telstra<br>Search your orders Q V Edit f |
|----------------------------------------------------------------------------------------------------|
| track. If you can't see one of your orders here, please contact your Telstra                                                                   |
|                                                                                                    |
| Search your orders Q V Edit f                                                                                                    |
|                                                                                                    |
| Clear                                                                                                    |
| ۞ Select columns ~ 내 Download summary                                                                                                    |
| mpleted A Project manager A Customer A Customer ID A                                                                                           |
| John Test Account 10000                                                                                                    |
| •                                                                                                    |

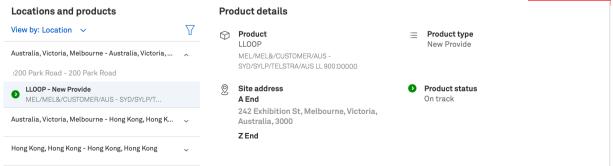

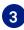

| • • • | port                                                    |            |
|-------|---------------------------------------------------------|------------|
|       | What is your enquiry related to?                        |            |
|       | Your orders                                             |            |
|       | Category                                                |            |
|       | General enquiry                                         |            |
|       | Account name                                            |            |
|       | Test Account                                            |            |
|       | Order number                                            |            |
|       | SF0-0130107                                             |            |
|       | Enter your order number                                 |            |
|       | What is your enquiry?                                   |            |
|       | Tell us about your enquiry                              |            |
|       |                                                         |            |
|       |                                                         |            |
|       | Attachments (optional) 0 / 5 files                      |            |
|       | Drop files here                                         | <u>ر ا</u> |
|       |                                                         | <u>ر ا</u> |
|       | Drop files here<br>or                                   | ()<br>()   |
|       | Drop files here<br>or<br><u>Upload from your device</u> |            |

#### Email address

John@example.com

#### Email a copy of this enquiry to (Optional)

Enter one or more email addresses, separated by comma

#### Phone number

12345678

Enter the country code followed by the full phone number

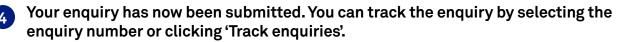

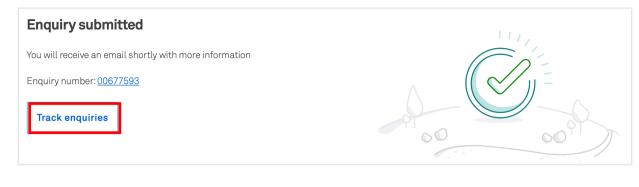

## A confirmation email will be sent to the corresponding email address and copied to the additional email (optional).

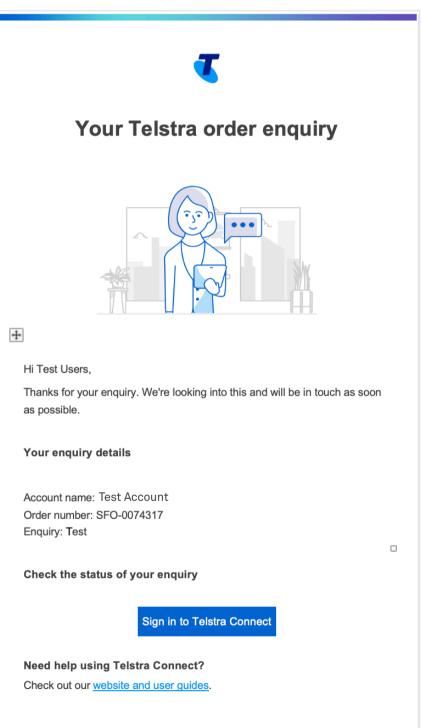

Please do not reply to this email. It's been sent from an automated system.

### How to track my order enquiries

On the 'Tracking' page, select 'Support enquiries' to view the list of enquiries.

| Tracking               |                            |                   |                   |                     |                 |                     |
|------------------------|----------------------------|-------------------|-------------------|---------------------|-----------------|---------------------|
| We're making it easier | r for you to track your if | ems in one place. |                   |                     |                 |                     |
| Incidents              | Requests                   | Orders            | Support enquiries | Planned maintenance |                 |                     |
| Order enquiry          | _                          |                   |                   |                     |                 |                     |
| Enquiry number 👻       | Enquiry status 👻           | Category 👻        | Enquiry details 👻 | Assigned to 👻       | Related order 👻 | Enquiry submitted 👻 |
| 00677594               | 🕚 On Hold                  | General enquiry   | test              | Customer            | SF0-0130107     | 07 Sep 22           |
| 00677593               | New                        | General enquiry   | Test              | Telstra             | SF0-0130107     | 07 Sep 22           |

Note: If the field 'Assigned to' is Telstra, it means Telstra is handling the case. If it says Customer', it means there's a pending action on you.

### 2 To view more details, you can select the enquiry

| Tracking               |                           |                    |                   |                     |                 |                     |
|------------------------|---------------------------|--------------------|-------------------|---------------------|-----------------|---------------------|
| We're making it easier | r for you to track your i | tems in one place. |                   |                     |                 |                     |
| Incidents              | Requests                  | Orders             | Support enquiries | Planned maintenance |                 |                     |
| Order enquiry          |                           |                    |                   |                     |                 |                     |
| Enquiry number 👻       | Enquiry status 👻          | Category 👻         | Enquiry details 👻 | Assigned to 👻       | Related order 👻 | Enquiry submitted 👻 |
| 00677594               | 🕕 On Hold                 | General enquiry    | test              | Customer            | SFO-0130107     | 07 Sep 22           |
| 00677593               | New                       | General enquiry    | Test              | Telstra             | SF0-0130107     | 07 Sep 22           |

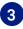

3 In the activity section, you will be able to see updates from Telstra and add comments and attachments to communicate with the team.

| Note: 'Telstra attachments' are uploaded by the Telstra team. Attachments uploaded by yourself will be under 'Your attachments'. |                                                                                                    |  |  |
|----------------------------------------------------------------------------------------------------|----------------------------------------------------------------------------------------------------|--|--|
| Tracking > 00677593                                                                                                    |                                                                                                    |  |  |
| 00677593                                                                                                    |                                                                                                    |  |  |
| Summary                                                                                                    | Details                                                                                                    |  |  |
| Status     On hold                                                                                                    | Details of the enquiry provided by you<br>Lorem ipsum dolor sit amet, consectetur adipiscing elit, sed do eiusmod tempor incididunt ut labore et dolore mag<br>na aliqua. |  |  |
| ( Category<br>General enquiry                                                                                                    | Ut enim ad minim veniam, quis nostrud exercitation ullamco laboris nisi ut aliquip ex ea commodo consequat.<br>Related Telstra account number: Test Account               |  |  |
| Assigned to ①<br>Customer                                                                                                    | Order number: SFO-0130107<br>Contact name: Sample contact name<br>Email address: test@example.com<br>Phone number: 1234.5678                                              |  |  |
| Submitted           07 Aug 22 22:53           07 Aug 22 17:23 UTC                                                                | Activity                                                                                                    |  |  |
| Requested by     Sample contact name                                                                                             | Add a comment                                                                                                    |  |  |

#### Attachments

| Telstra attachments |
|---------------------|
| document B.xlsx     |

Vour attachments documentA.xlsx

| A | Activity |                                                              |                                                         |                    |
|---|----------|--------------------------------------------------------------|---------------------------------------------------------|--------------------|
| A | dd a (   | comment                                                      |                                                         |                    |
| 0 |          |                                                              | 🛽 Attach                                                | file 🕞 Send        |
| _ |          |                                                              | 11 Aug 22                                               |                    |
| I |          | Status changed to 'On hold'                                  |                                                         | 11 Aug 22, 09:06pm |
| I | Ð        | Status changed to 'In progress'                              |                                                         | 11 Aug 22, 09:06pm |
|   |          |                                                              | 07 Aug 22                                               |                    |
| I |          | Enquiry closed                                               |                                                         | 07 Aug 22, 11:32pm |
|   |          | For further queries, you can submit a new end                | uiry.                                                   |                    |
| l | Ð        | Status changed to 'In progress'                              |                                                         | 07 Aug 22, 11:24pm |
|   | F        | John                                                         |                                                         | 07 Aug 22, 11:22pm |
|   |          | An update<br>Duis aute irure dolor in reprehenderit in volup | tate velit esse cillum dolore eu fugiat nulla pariatur. |                    |
|   |          | File attached from Telstra                                   |                                                         | 07 Aug 22, 11:20pm |
|   |          | document B.xlsx                                              |                                                         |                    |
|   |          | File attached by Sample contact name                         |                                                         | 07 Aug 22, 10:53pm |
|   |          | documentA.xlsx                                               |                                                         |                    |
|   | 8        | Enquiry created                                              |                                                         | 07 Aug 22, 10:53pm |
|   |          |                                                              |                                                         |                    |

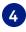

When an update is made to your enquiry, you will receive an email to check the enquiry in Telstra Connect.

| <b>T</b><br>An update on your Telstra<br>order enquiry                                                                                                    |
|----------------------------------------------------------------------------------------------------|
|                                                                                                    |
| Hi Sample Contact Name,                                                                                                    |
| Account name: Test<br>Order number: SFO-0074317<br>Enquiry: Details of the enquiry provided by you Lorem ipsum dolor sit amet,<br>consectetur adipiscing elit, sed do eiusmod tempor incididunt ut labore et<br>dolore magna aliqua. Ut enim ad minim veniam, quis nostrud exercitation<br>ullamco laboris nisi ut aliquip ex ea commodo consequat. |
| Our latest comment: An update Duis aute irure dolor in reprehenderit in<br>voluptate velit esse cillum dolore eu fugiat nulla pariatur.                                                                                                    |
| To reply or check the status of your enquiry                                                                                                    |
| Sign in to Telstra Connect                                                                                                    |
| Need help using Telstra Connect?                                                                                                    |
| Check out our website and user guides.                                                                                                    |
|                                                                                                    |
| Please do not reply to this email. It's been sent from an automated system.                                                                                                    |

## **5** When the enquiry is complete, the status will be changed to 'Closed' and new comments will be disabled.

| <u>Tracking</u> > 100677593            |                                                                                                    |
|----------------------------------------|----------------------------------------------------------------------------------------------------|
| 00677593                               |                                                                                                    |
| Summary                                | Details                                                                                                    |
| ✓ Status<br>Closed                     | Details of the enquiry provided by you<br>Lorem ipsum dolor sit amet, consectetur adipiscing elit, sed do eiusmod tempor incididunt ut labore et dolore mag<br>na aliqua. |
| (c) Category<br>General enquiry        | Ut enim ad minim veniam, quis nostrud exercitation ullamco laboris nisi ut aliquip ex ea commodo consequat.<br>Related Telstra account number: Test Account               |
| Assigned to ①                          | Order number: SFO-0130107<br>Contact name: Sample contact name<br>Email address: John@example.com n<br>Phone number: 1234 5678                                            |
| iii Submitted                          |                                                                                                    |
| 11 Aug 22 21:09<br>11 Aug 22 15:39 UTC | Activity                                                                                                    |
| 🖟 Requested by                         |                                                                                                    |
| Sample contact name                    | New comments disabled                                                                                                    |
| Attachments                            |                                                                                                    |
| 🗓 Telstra attachments                  | 11 Aug 22                                                                                                    |
| document B.xlsx                        | Sequiry closed 11 Aug 22, 09:26 pm                                                                                                    |
|                                        | For further queries, you can submit a new enquiry.                                                                                                    |

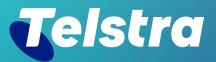

Sign in to Telstra Connect: <u>https://connectapp.telstra.com/</u> If you have any questions or feedback, please contact your Telstra representative

telstra.com/international/TelstraConnect